# **Task 1 — Using Managed Cluster Service (MCS) PCs**

This first part of the first session is more a test for those running the course than for those on it. We need to be sure that your computing accounts are in order, that you have passwords that let you log in, and that you have printer credit so that you can produce hard-copy output.

#### **Instructions**

- 1. Log in to a MCS workstation.
- 2. Check your printer credit balance. (*Hint:* use DS-Print Balance (look in Account Management or Utilities in All Programs).)
- 3. Change your password (if you have not already done so). (*Hint:* for instructions on how to do this, click on Change Password in Account Management in All Programs.)
- 4. Use the Notepad utility to set up a text file Testing.txt in your U: drive. Subject to using your own name and College, the text in the file should appear roughly as shown on the page after next. (Hint: You can find Notepad in Accessories in All Programs.)
- 5. Print out the file and keep the hard-copy to show to a demonstrator later.
- 6. Set up, in your U: drive, a folder Notes and arrange for it to contain three sub-folders. The overall structure (shown here with Notes after several of the top-level folders that are set up by the system) should be (shown both as a diagram and using Windows icons):

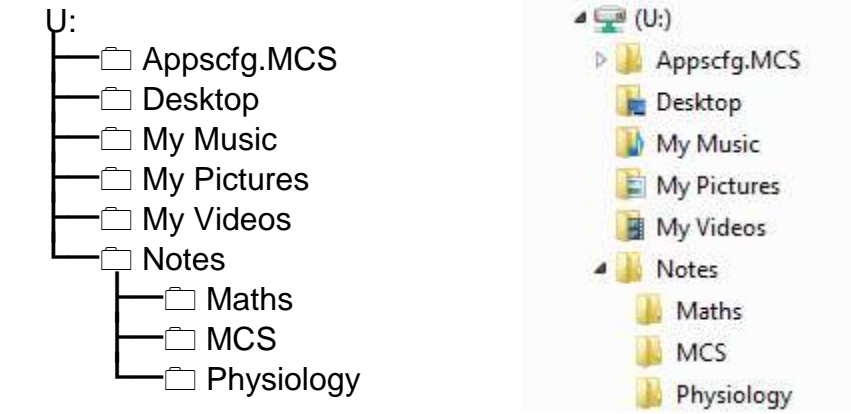

- 7. Arrange for the Testing.txt file to be in the MCS folder and arrange for three equally frivolous files to be in each of the other two lower-level folders.
- 8. Call a demonstrator over to check your folder structure and show them the hard-copy you printed out earlier.
- 9. Ask for the Pre-Course Quiz. You should be given two copies. One is for you to complete and return to a demonstrator. The other is for you to keep so that you can note possible points to raise with your College supervisor.

#### **Check-List**

The demonstrator will have the following questions in mind when inspecting your work:

- 1. What is your printer credit balance? [Inevitably some people will not have been allocated printer credit by the time of the first class, in which case the demonstrator will have to check your work on the screen.]
- 2. Have you changed your password to something that you can remember? [Do not keep the password that you were issued with originally; it is unlikely to be very memorable and it is not particularly secure.]
- 3. Is your typing spread over three lines laid out as overleaf?
- 4. Is the folder Notes at the top level (in your U: drive)?
- 5. Does the folder Notes contain three sub-folders?
- 6. Does each of the sub-folders contain at least one file (however frivolous)?
- 7. Is the Testing.txt file in the MCS folder?

### **The Pre-Course Quiz**

Note that different members of this class have very different mathematical backgrounds, so do not worry if you cannot complete all the exercises in the time allocated.

If you have difficulty with any of the exercises, you should put a mark against those questions on your second copy of the quiz and consult your College supervisor about them.

If you find that you can solve all the questions easily in the time allocated, you should probably consider changing to the Mathematical Biology course.

## **The Required Output**

The printed output, appropriately changed to incorporate your name and your College, should appear roughly as follows:

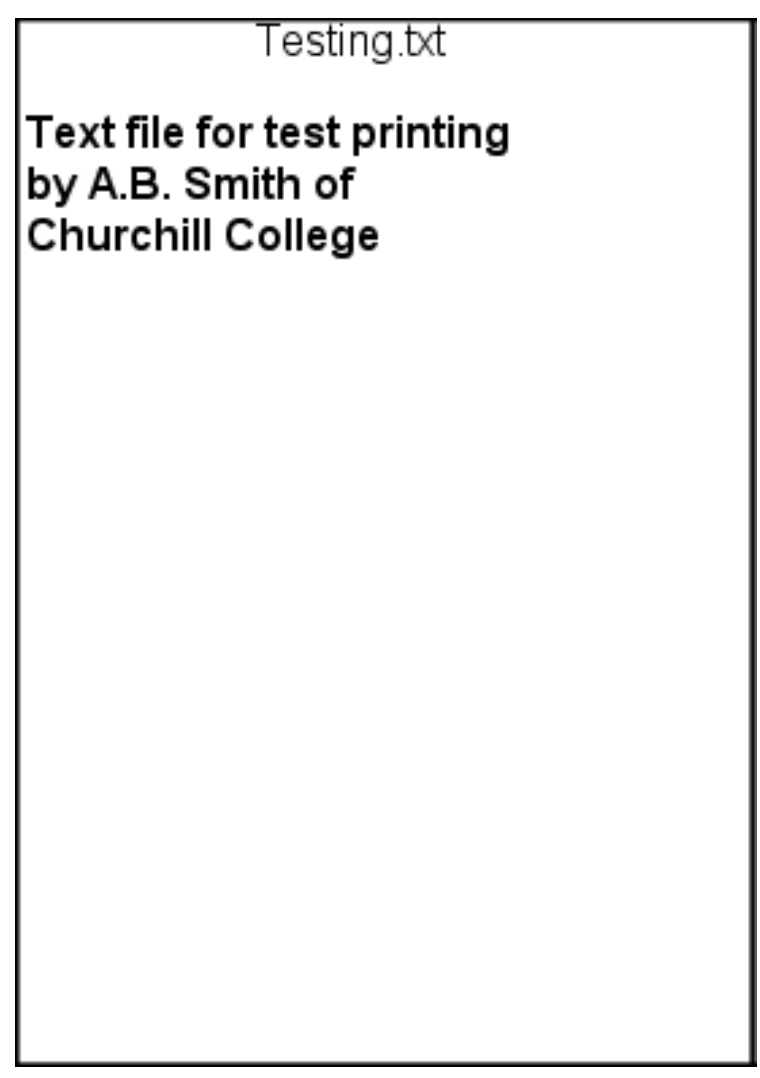

You also need to create the following folder structure, with the Testing.txt file in the MCS folder and three equally frivolous files in each of the other two lower-level folders (Maths and Physiology):

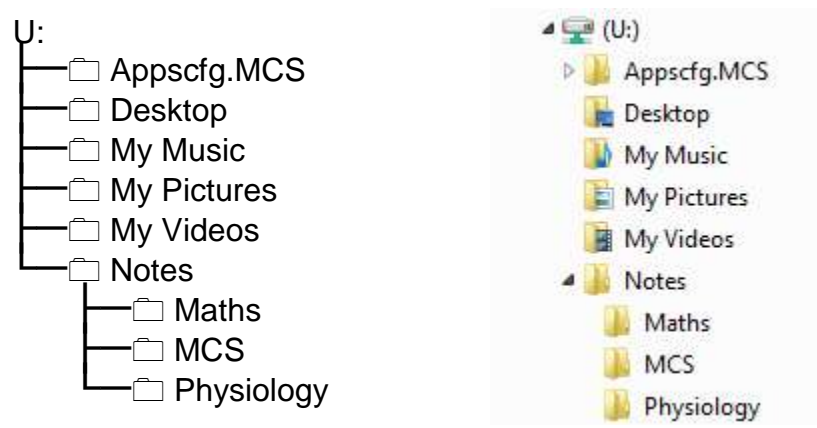